## **KURZANLEITUNGEN**

## **zur Nutzung der Videoanlage im Konferenzraum**

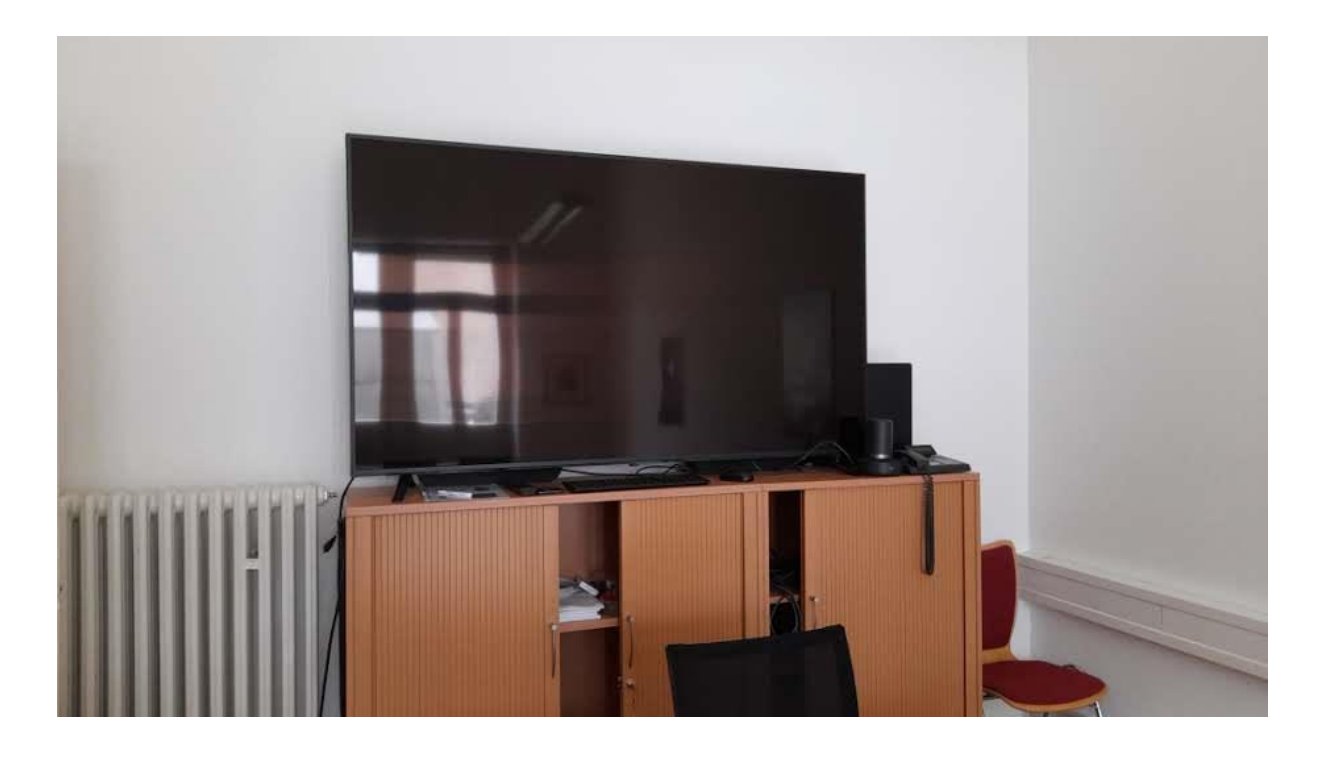

### **entweder:**

**1.Mit dem PC (inkl. Videokonferenzsystem mit Freisprecheinrichtung)**

**oder:**

**2.Mit einem Laptop (OHNE Videokonferenzsystem und OHNE Freisprecheinrichtung)**

# **Kurzanleitung 1**

## **1. Nutzung mit dem PC im Konferenzraum (inkl. Videokonferenzsystem mit Freisprecheinrichtung)**

#### **1 Einschalten**

Fernseher einschalten aus der Ernseher einschalten Computer hochfahren

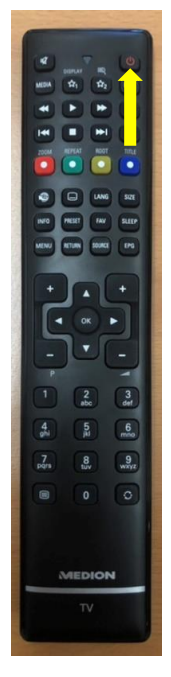

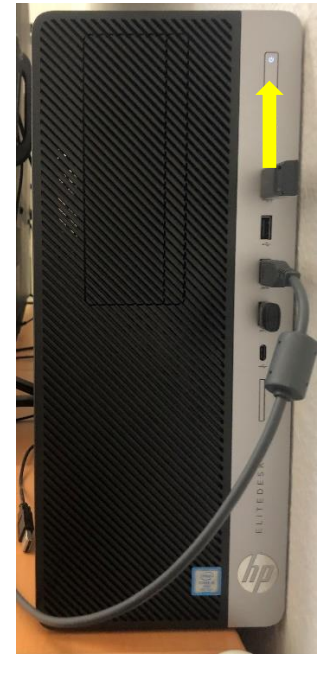

#### HINWEIS:

Zuerst muss der Fernseher eingeschaltet werden, sonst können Komplikationen mit der Verbindung zum Computer entstehen.

#### **2 Eingangsquelle wählen (falls nicht voreingestellt)**

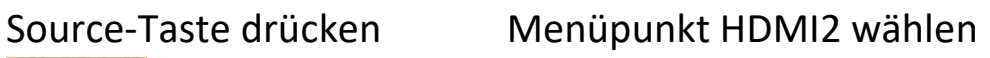

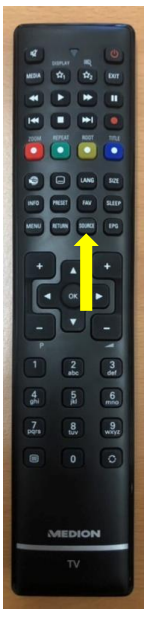

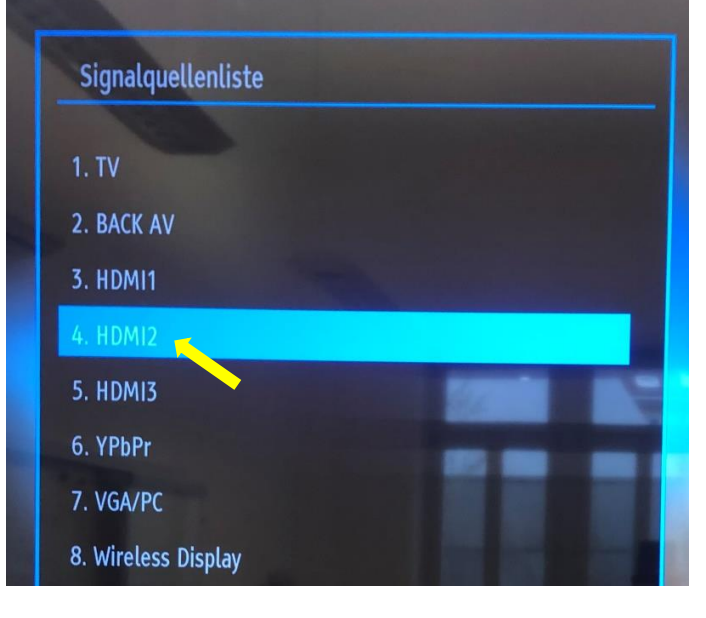

### **3 Anmelden**

Mit Ihrer Benutzerkennung anmelden

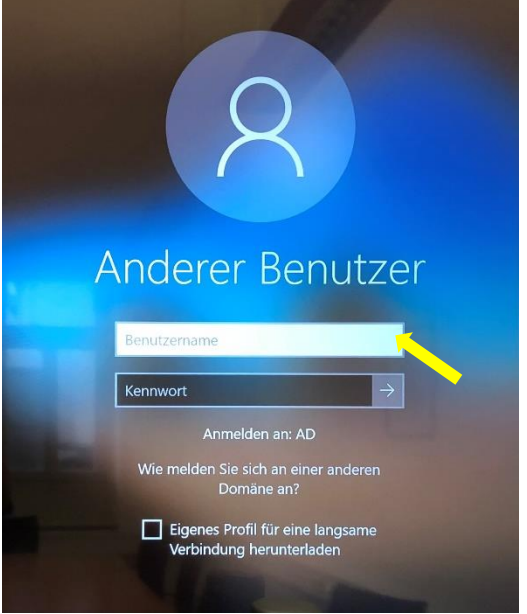

#### HINWEIS:

Falls jemand bereits vorangemeldet ist, wechseln Sie auf "Anderer Benutzer". Nun können Sie sich mit Ihrer Benutzerkennung anmelden.

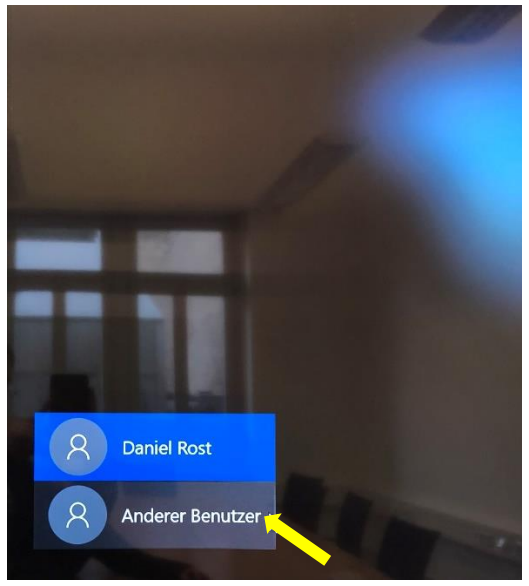

## **4 Starten**

## Videoanwendung (Zoom, Webex) starten

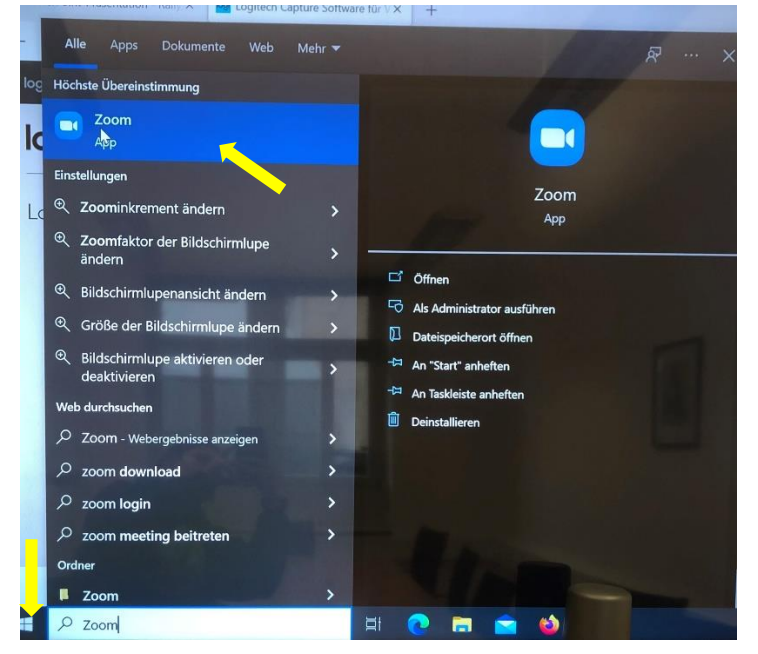

#### Bei Videoanwendung anmelden

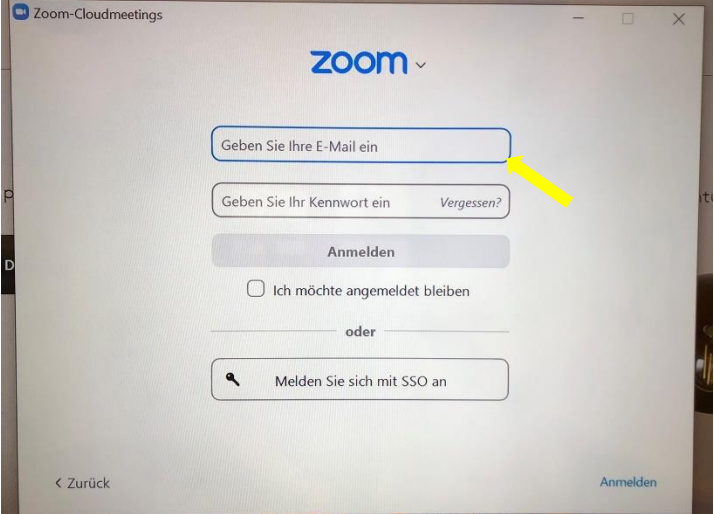

## **5 Einrichten**

LOGITECH Kamera und Mikrofone starten automatisch.

#### HINWEIS:

Falls die Kamera und Mikrofone nicht automatisch starten, achten Sie darauf, dass LOGITECH in Ihrer Videoanwendung als Mikrofon, Lautsprecher und Kamera ausgewählt ist.

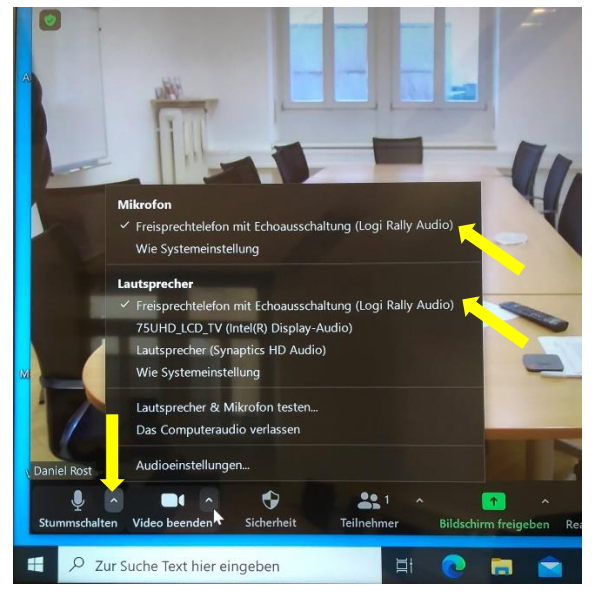

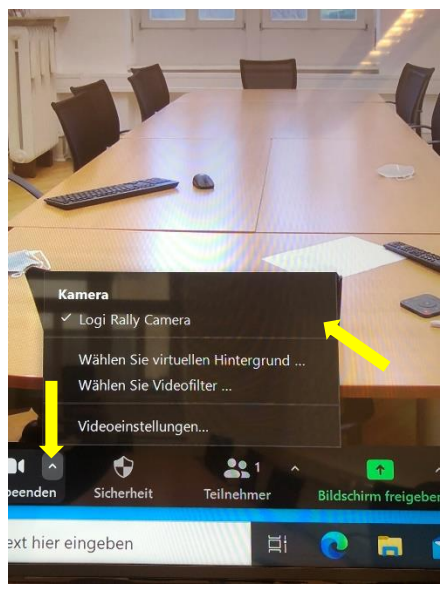

#### HINWEIS:

Mit der Fernbedienung können Sie die Kameraeinstellungen ändern, sich Stumm/Laut schalten, die Lautstärke anpassen sowie Anrufe annehmen/ablehnen.

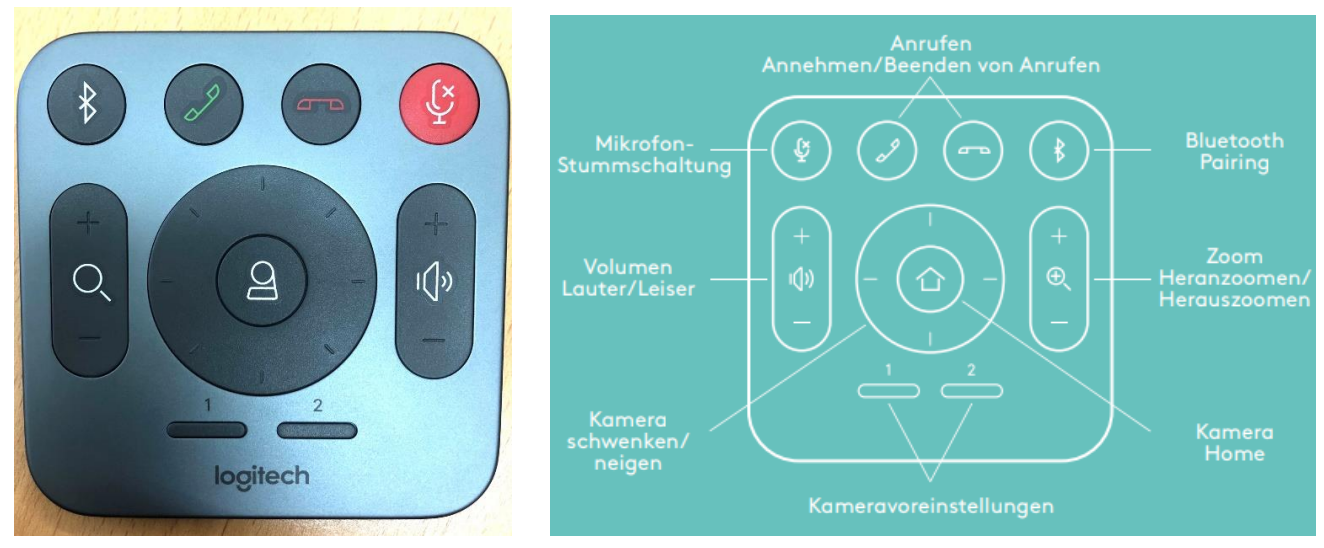

#### stumm einfaches tippen auf das Mikrofon laut

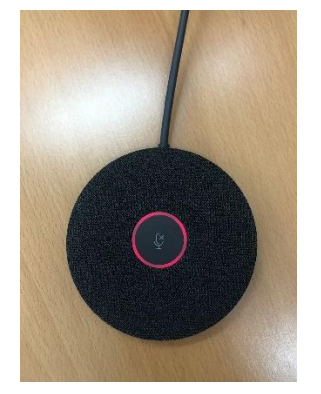

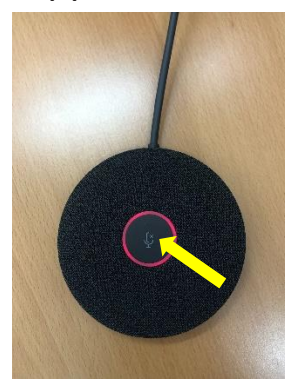

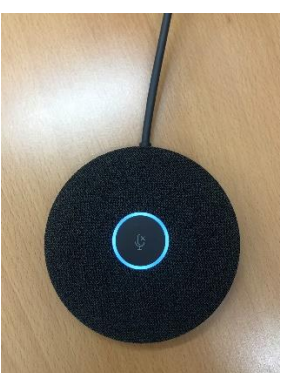

#### **6 Abmelden/ Herunterfahren**

Alle Anwendungen schließen.

#### HINWEIS:

**.** 

LOGITECH Kamera und Mikrofon schalten sich von selbst ab.

#### Computer herunterfahren Fernseher ausschalten

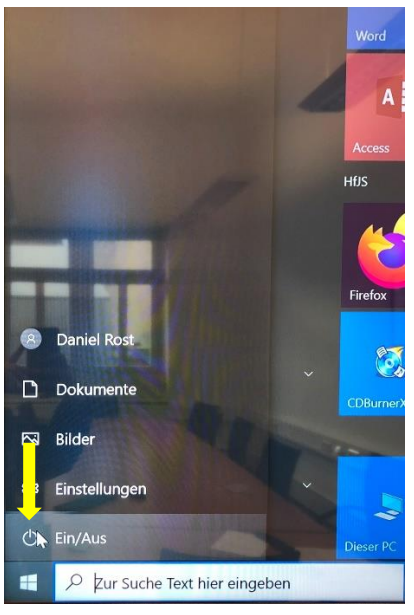

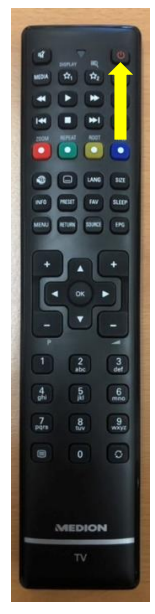

Zum Betrieb muss der Kippschalter mittig an der Unterseite des Fernsehers sowie die Mehrfachsteckdose rechts neben dem Fernseher eingeschaltet sein.

## **TEIL 2:**

**- NUTZUNG MIT EINEM LAPTOP** 

**(NUTZUNG DES VIDEOKONFERENZSYSTEMS UND DER FREISPRECHANLEITUNG MIT EINEM LAPTOP NICHT MÖGLICH!)**

**ZUR NUTZUNG DES VIDEOKONFERENZSYSTEMS UND DER FREISPRECHANLAGE KEINEN LAPTOP SONDERN DEN PC IM KONFERENZRAUM NUTZEN!**

# **Kurzanleitung 2**

# **2. Nutzung mit einem Laptop (OHNE Videokonferenzsystem)**

## **1 Einschalten**

Den Fernseher einschalten, das Kabel abrollen und in den Laptop einstecken. Den Laptop einschalten.

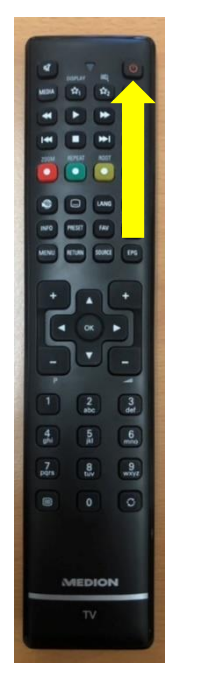

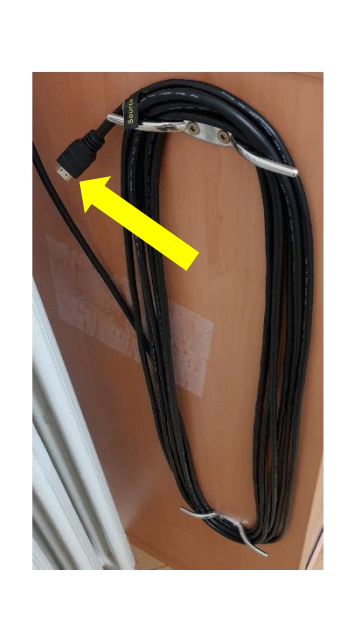

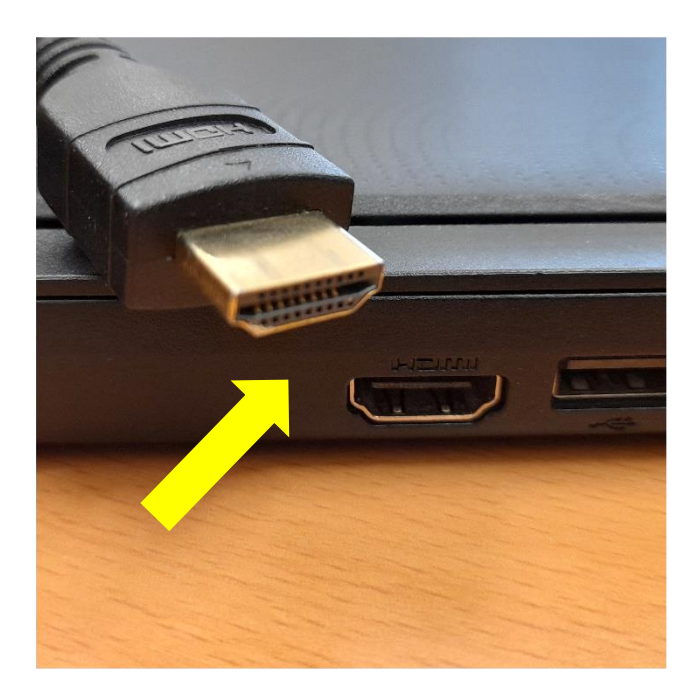

#### HINWEIS:

Zuerst den Fernseher einschalten. Erst danach den Laptop einschalten.

## **2 Eingangsquelle wählen (falls nicht voreingestellt)**

Source-Taste drücken, den Menüpunkt HDMI1 mit den Pfeiltasten wählen. Mit "OK" bestätigen

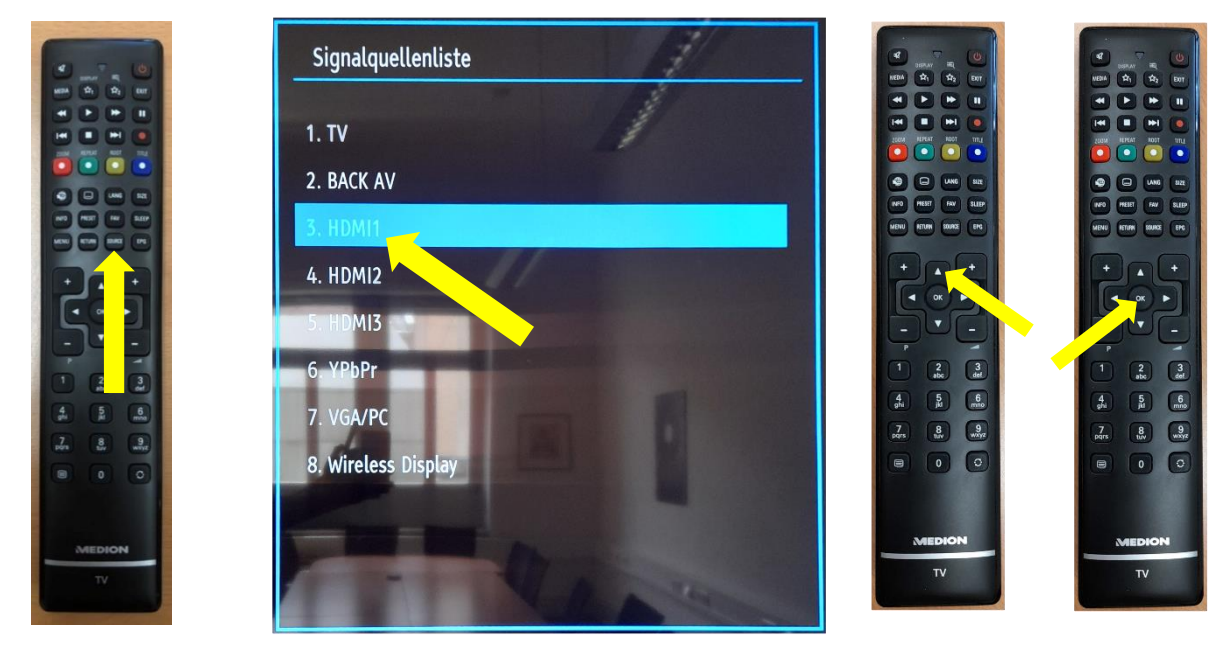

# **DAS VIDEOKONFERENZSYSTEM UND DIE FREISPRECHEINRICHTUNG KANN MIT DEM LAPTOP NICHT GENUTZT WERDEN! 3 Abschalten**

Nach der Nutzung mit dem Laptop den Fernseher ausschalten.

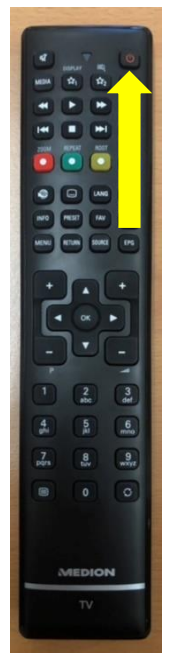

**.** 

Dann den Laptop ausschalten und das Kabel ausstecken. Das Kabel wieder aufrollen

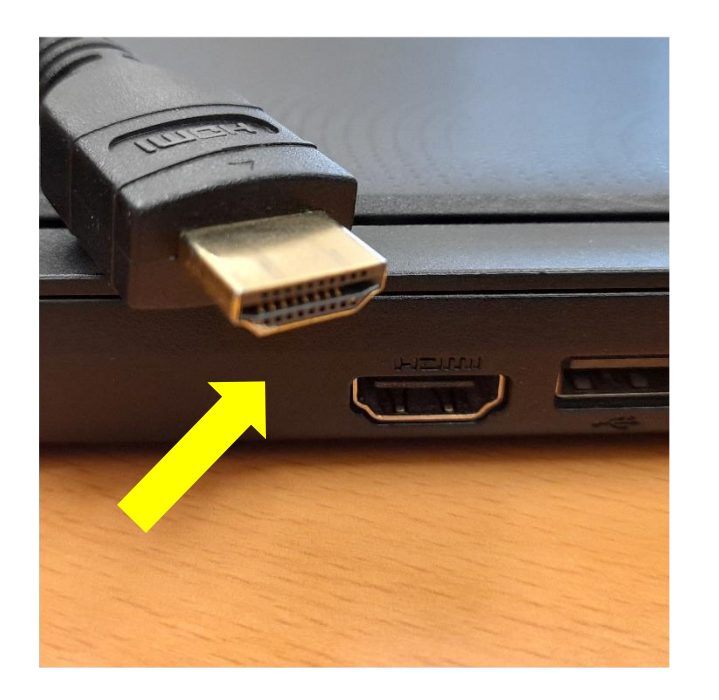

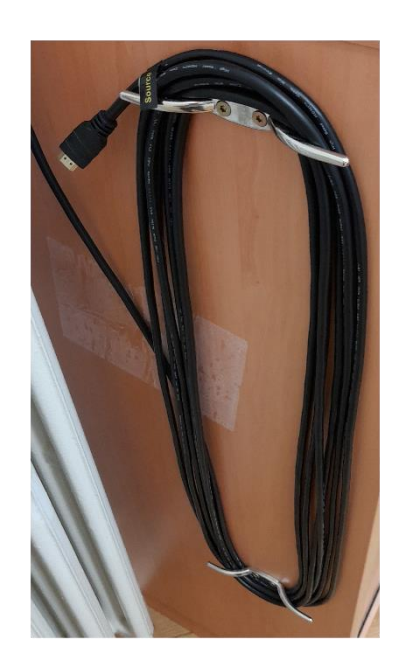

<sup>i</sup>Zum Betrieb muss der Kippschalter mittig an der Unterseite des Fernsehers sowie die Mehrfachsteckdose rechts neben dem Fernseher eingeschaltet sein.